## **GUIDA PRENOTAZIONE ESAMI**

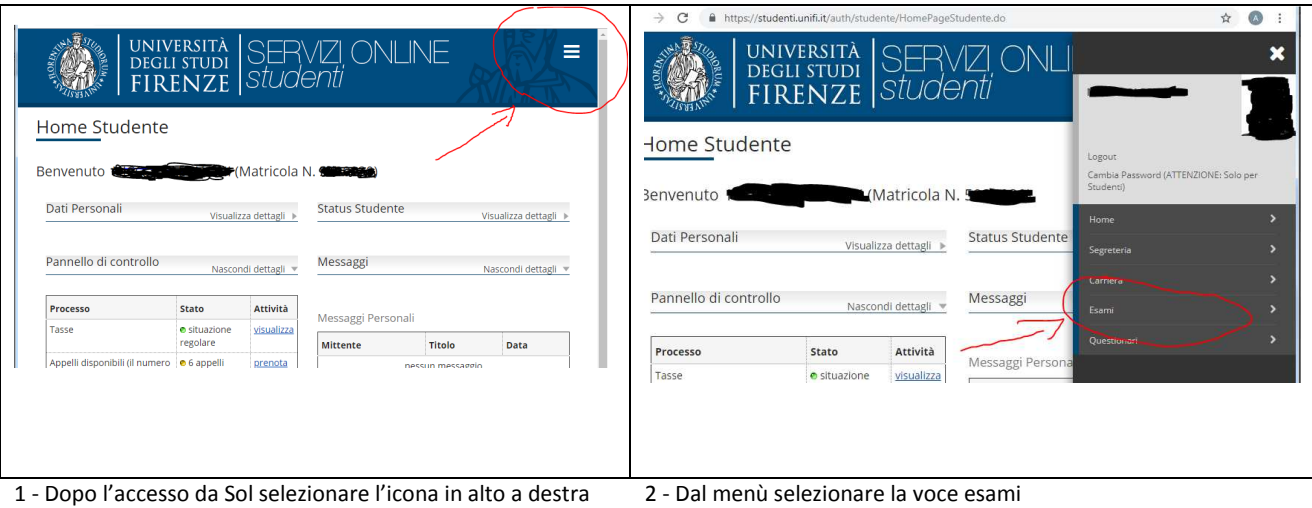

UNIVERSITÀ<br>DEGLI STUDI ONLINE VZI **UNIVERSITÀ SERVEL<br>DEGLI STUDI SERVEL<br>FIRENZE STUDENTI** Ξ SERVZI ONL FIRENZE Studenti Home Studente \* » <u>Appelli</u> » Elenco Appelli Cambi Prenotazione Appelli Benvenuto Matricola No Dati Personali Status Student ualizza dettagli Prenotazione Appelli La pagina mostra gli appelli prenotabili alla data odierna, per le sole attività didattiche già presenti nel propriolibretto. Pannello di controllo Messaggi ondi dettagli Appelli disponibili per insegnamenti del proprio libretto Proce Attività Messaggi Per o<br>
situa<br>
regola о произведение произведения в произведении и произведения и произведения и произведения и произведения и произ<br>В произведении произведения и произведения и произведения и произведения и произведения и произведения и произ Tasse visualizza ente Appelli disponibili (il numero è **e** 6 appelli prenota 3 - Selezionare appelli o prove parziali (in caso di moduli o 4 - La pagina mostra gli esami presenti nel proprio libretto

prove intermedie)

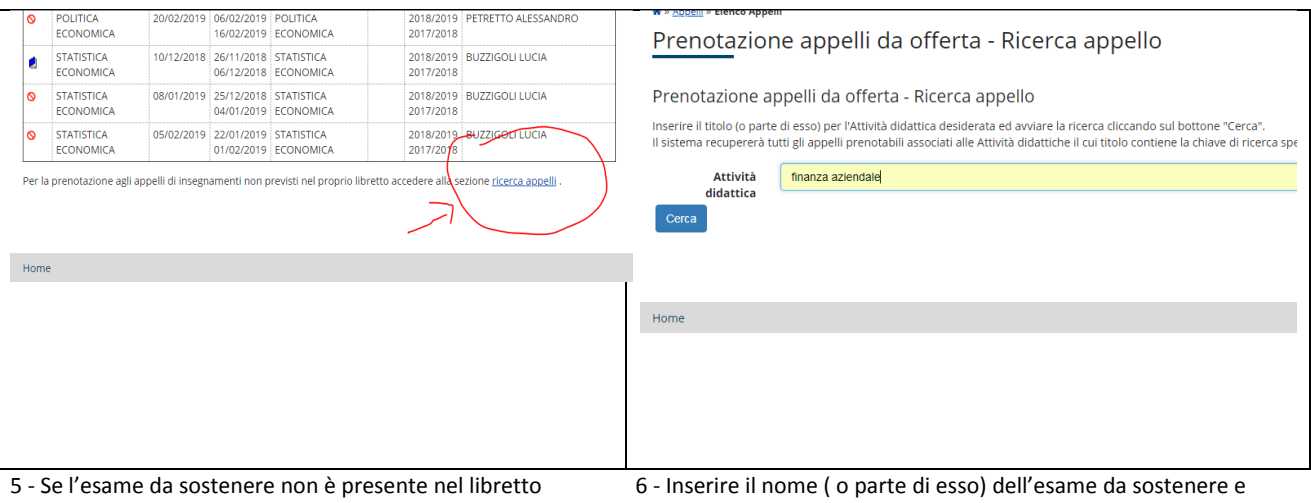

scorrere la pagina e selezionare il comando ricerca appelli

premere il pulsante cerca

## **GUIDA PRENOTAZIONE ESAMI**

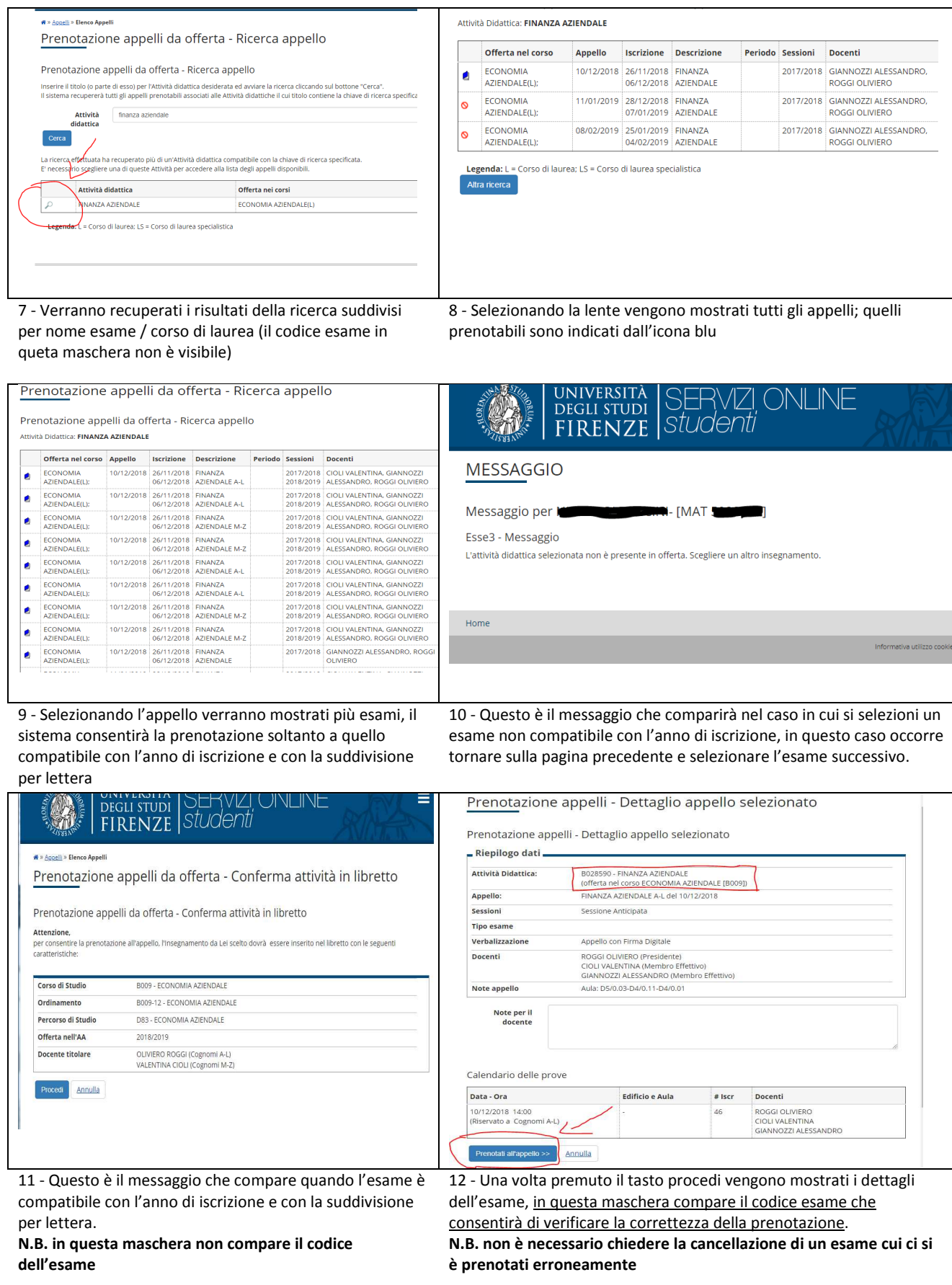

Qualora non siano presenti le date di esame per insegnamenti disattivati o relativi a corsi di laurea e laurea specialistica ad esaurimento, contattare scuola@economia.unifi.it indicando il n. di matricola, l'insegnamento e la sessione in cui si intende sostenere l'esame.